## Заполнение свидетельства о смерти

Форма «Свидетельство о смерти» состоит из области персональных данных умершего (1), панели переключения между вкладками (2), рабочей области, в которой отображается содержимое вкладок (3), и кнопок.

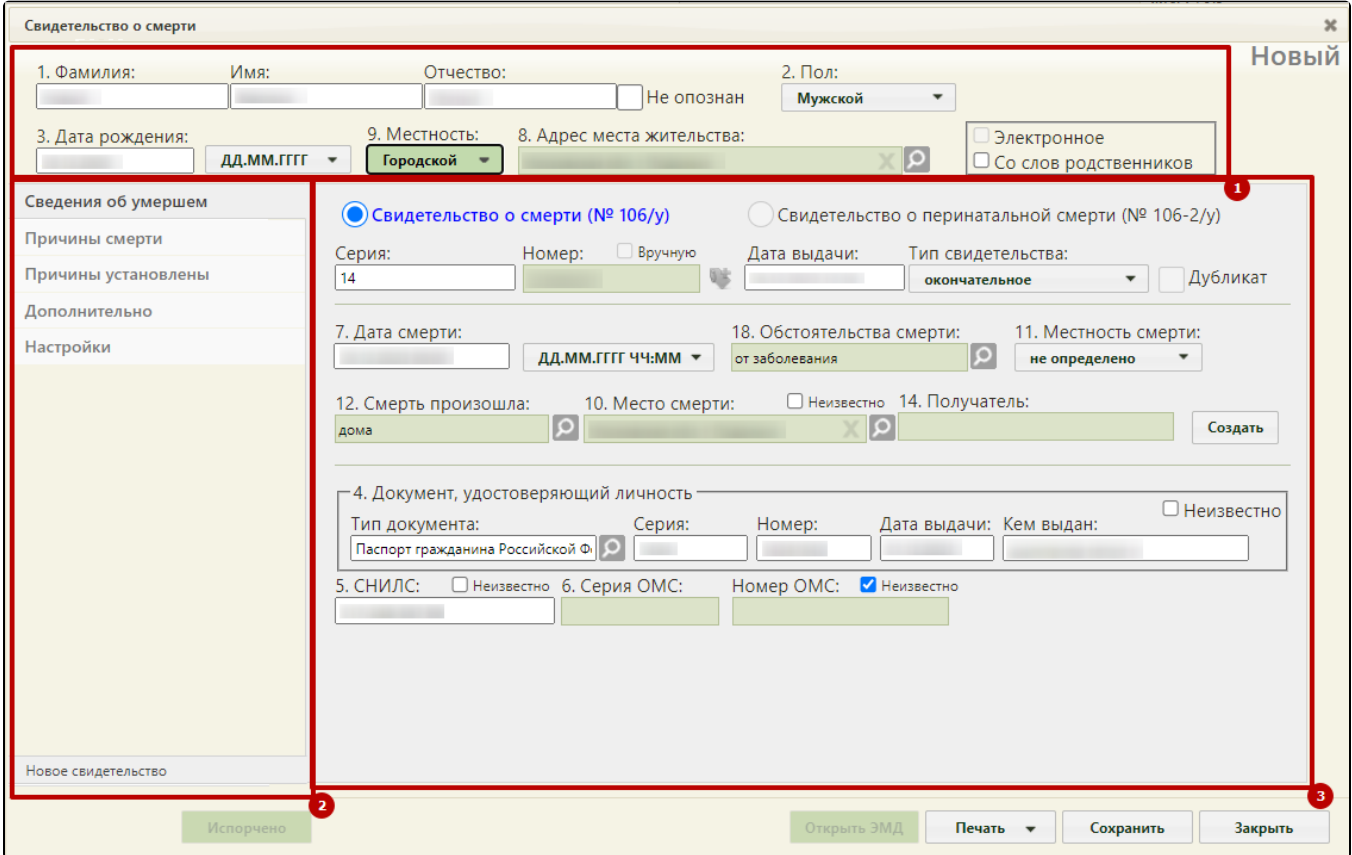

Форма «Свидетельство о смерти»

Справа от области персональных данных отображается статус свидетельства о смерти.

Поля формы пронумерованы в соответствии с утвержденной формой медицинского свидетельства о смерти.

Если свидетельство создается не на основе МКАБ, необходимо заполнить следующие поля:

«Фамилия», «Имя», «Отчество» – поля заполняются вручную. Поля обязательны для заполнения.

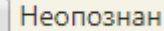

Если ФИО неизвестны, необходимо установить флажок в поле . Поля ВИО станут недоступны для редактирования. «Пол», «Местность» – поля заполняются выбором нужного варианта из выпадающего списка, открываемого нажатием мыши по нему. Поля

- обязательны для заполнения. «Дата рождения» – поле заполняется вручную с клавиатуры или выбором нужной даты из календаря, появляющегося при установке курсора мыши в
- 

поле. Поле обязательно для заполнения. Если дата рождения частично или полностью неизвестна, то в поле **ДД.ММ.ГГГГ и теле** следует  $\overline{\phantom{a}}$ выбрать формат отображения даты:

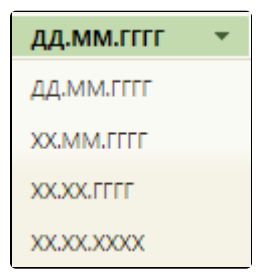

 $\bullet$ «Адрес места жительства» – поле заполняется при помощи справочника КЛАДР (см. раздел [Как добавить адрес](https://confluence.softrust.ru/pages/viewpage.action?pageId=15827352)). Поле обязательно для заполнения.

- признак «Электронное» устанавливается, если необходимо создать электронное свидетельство. Признак доступен для установки, если заполнено поле «СНИЛС». Признак доступен для редактирования в статусе «Черновик», если не заполнено поле «Номер».
- признак «Со слов родственников» устанавливается, если у умершего отсутствуют документы, подтверждающие личность, и медицинский работник вносит сведения со слов родственников. Отметка «Со слов родственников» будет отображаться в печатной форме свидетельства о смерти.

Если свидетельство о смерти создается на основе МКАБ, то поля области персональных данных будут заполнены автоматически.

При создании нового свидетельства о смерти также необходимо заполнить информацию на следующих вкладках:

- [Вкладка «Сведения об умершем»](https://confluence.softrust.ru/pages/viewpage.action?pageId=14355450).
- [Вкладка «Причины смерти»](https://confluence.softrust.ru/pages/viewpage.action?pageId=14355464).
- [Вкладка «Причины установлены».](https://confluence.softrust.ru/pages/viewpage.action?pageId=57180624)
- [Вкладка «Дополнительно»](https://confluence.softrust.ru/pages/viewpage.action?pageId=14355477).
- [Вкладка «Настройки» свидетельства](https://confluence.softrust.ru/pages/viewpage.action?pageId=14355485).

Чтобы сохранить свидетельство о смерти следует нажать кнопку | С**охранить** | – свидетельство будет сохранено, и окно «Свидетельство о смерти» закроется. Статус свидетельства изменится на «Черновик».

Отмена

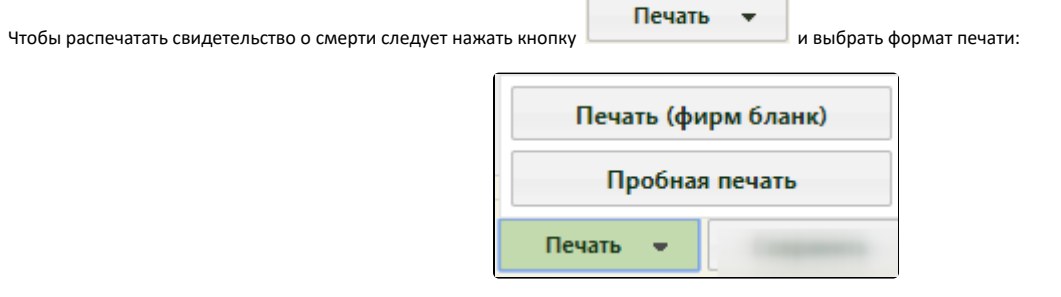

Подробнее печать свидетельства описана в разделе [Как распечатать свидетельство о смерти.](https://confluence.softrust.ru/pages/viewpage.action?pageId=14355512)

Для закрытия свидетельства без сохранения следует нажать кнопку .